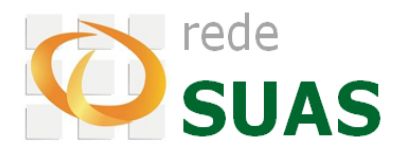

# **Catálogo de Perfis SAA**

*Outubro/2016 – Versão 5.0*

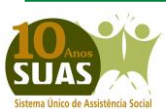

**Secretaria Nacional de Assistência Social (SNAS) Departamento de Gestão do SUAS (DGSUAS)**

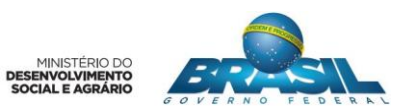

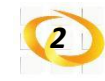

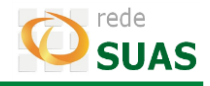

# **SUMÁRIO**

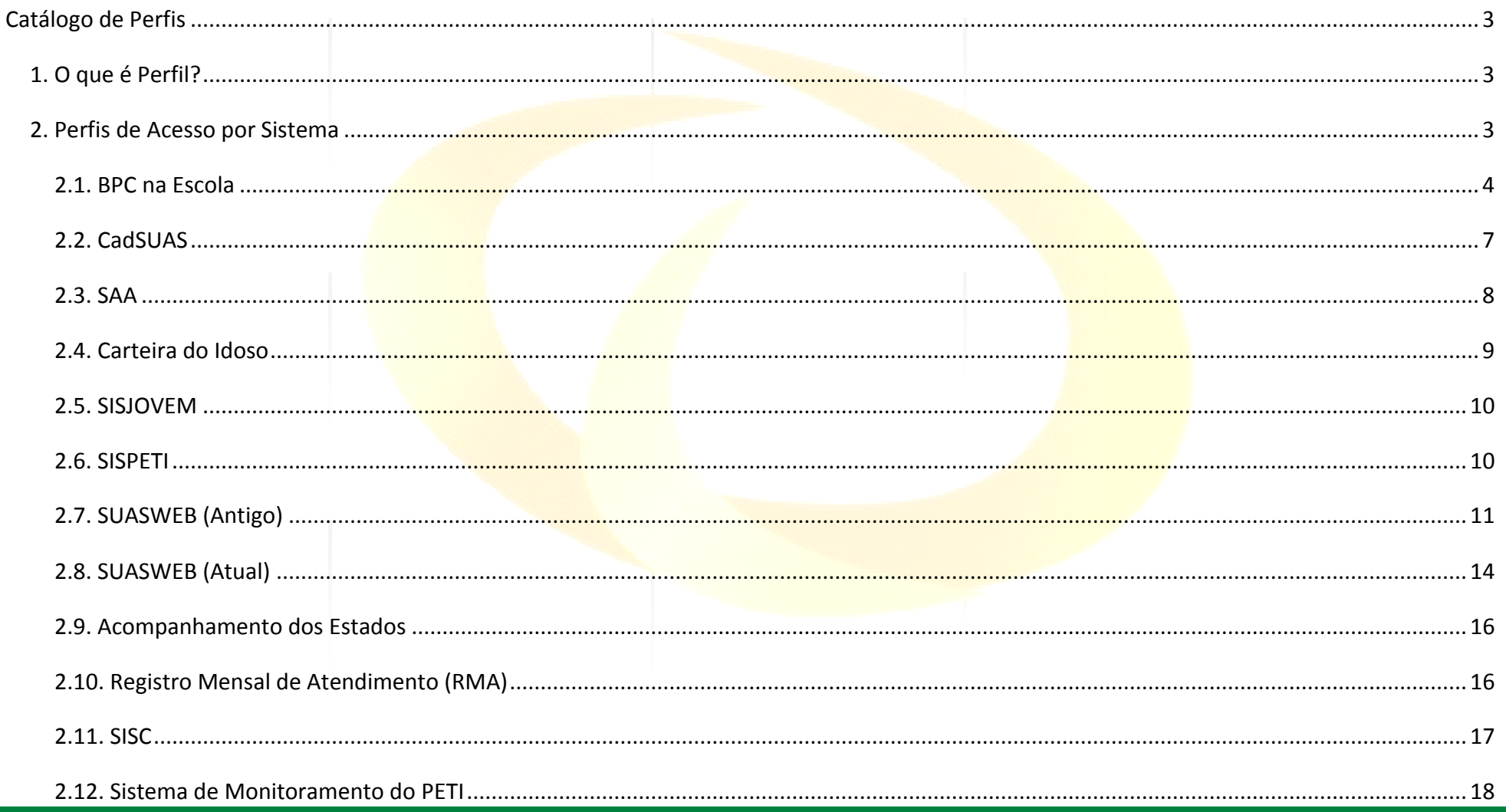

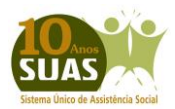

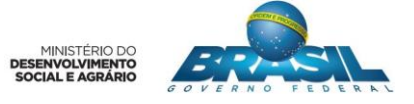

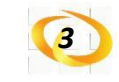

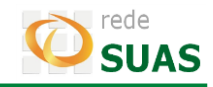

# **CATÁLOGO DE PERFIS**

#### <span id="page-2-1"></span><span id="page-2-0"></span>**1. O que é Perfil?**

O perfil relaciona um usuário a um conjunto de permissões necessárias para execução de suas atividades diárias em um determinado sistema.

A criação e revisão periódica dos perfis são de responsabilidade da Rede SUAS. Já a criação de um usuário e a vinculação de seu perfil é de responsabilidade do Administrador Titular e/ou Adjunto dos sistemas da Rede SUAS nos Estados ou Municípios.

**IMPORTANTE:** consulte a [Portaria SNAS nº 15, de 17 de dezembro de 2010](http://www.mds.gov.br/assistenciasocial/redesuas/politica-de-acesso/Portaria%20Politica%20de%20senhas_17_12_10_VERSaO%20FINAL.pdf/download) para compreender quais são as competências de cada um dos usuários dos sistemas da Rede SUAS. Consulte também o Manual do SAA para entender como realizar o cadastro de usuários e a vinculação de perfis.

#### <span id="page-2-2"></span>**2. Perfis de Acesso por Sistema**

Cada sistema possui um conjunto de perfis e cada perfil possui um conjunto de permissões. Segue abaixo a lista de perfis e suas respectivas permissões, separados por sistema.

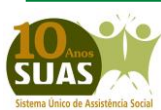

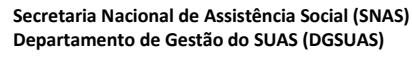

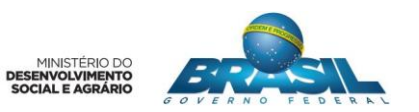

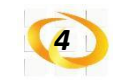

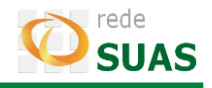

#### <span id="page-3-0"></span>**2.1. BPC na Escola**

Ferramenta de gestão, que possibilita os gestores de assistência social, educação, saúde e direitos humanos das três esferas de governo (Estado, Distrito Federal e Município), o acesso individualizado às ações e procedimentos do Programa de Acompanhamento e Monitoramento do Acesso e Permanência na Escola das Pessoas com Deficiência, Beneficiárias do Benefício de Prestação Continuada da Assistência Social (BPC).

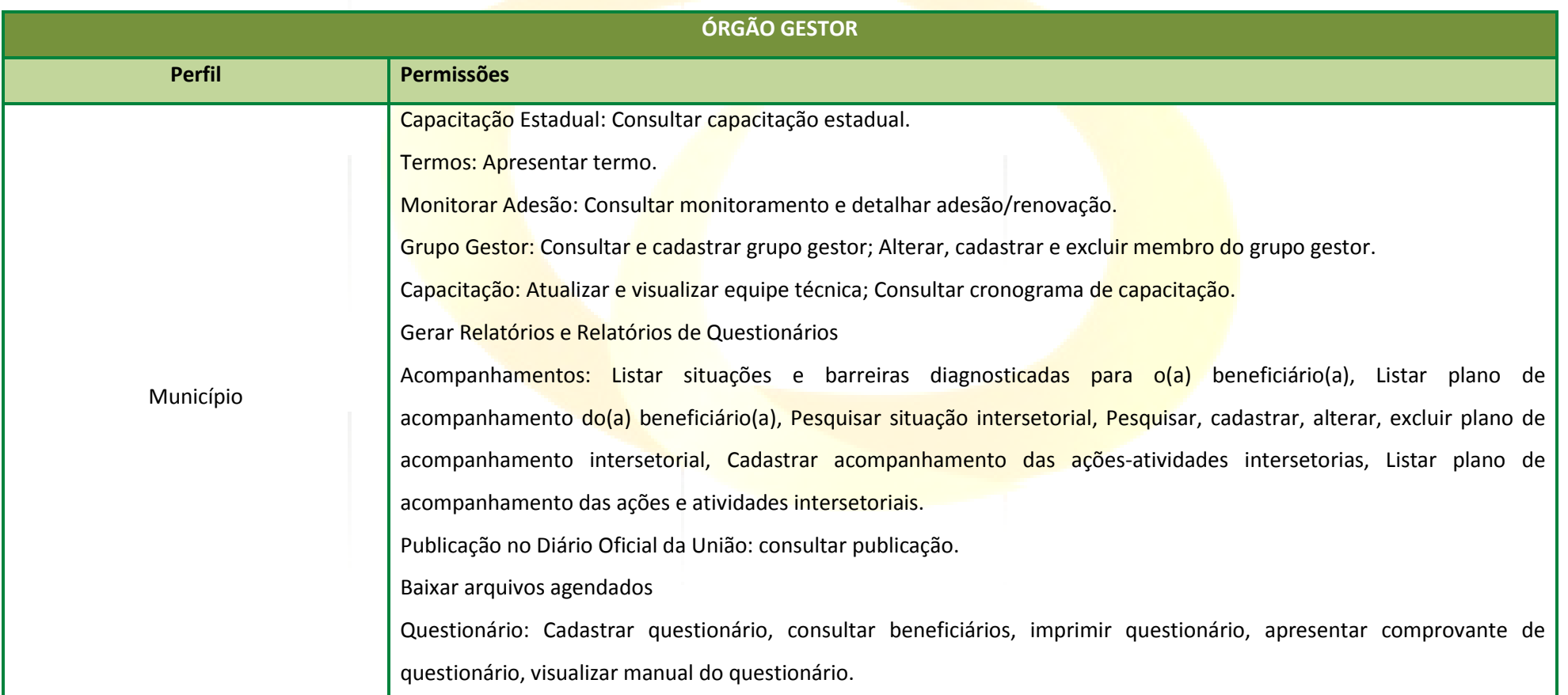

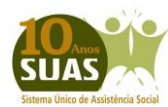

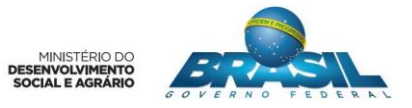

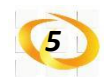

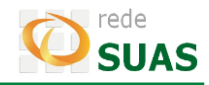

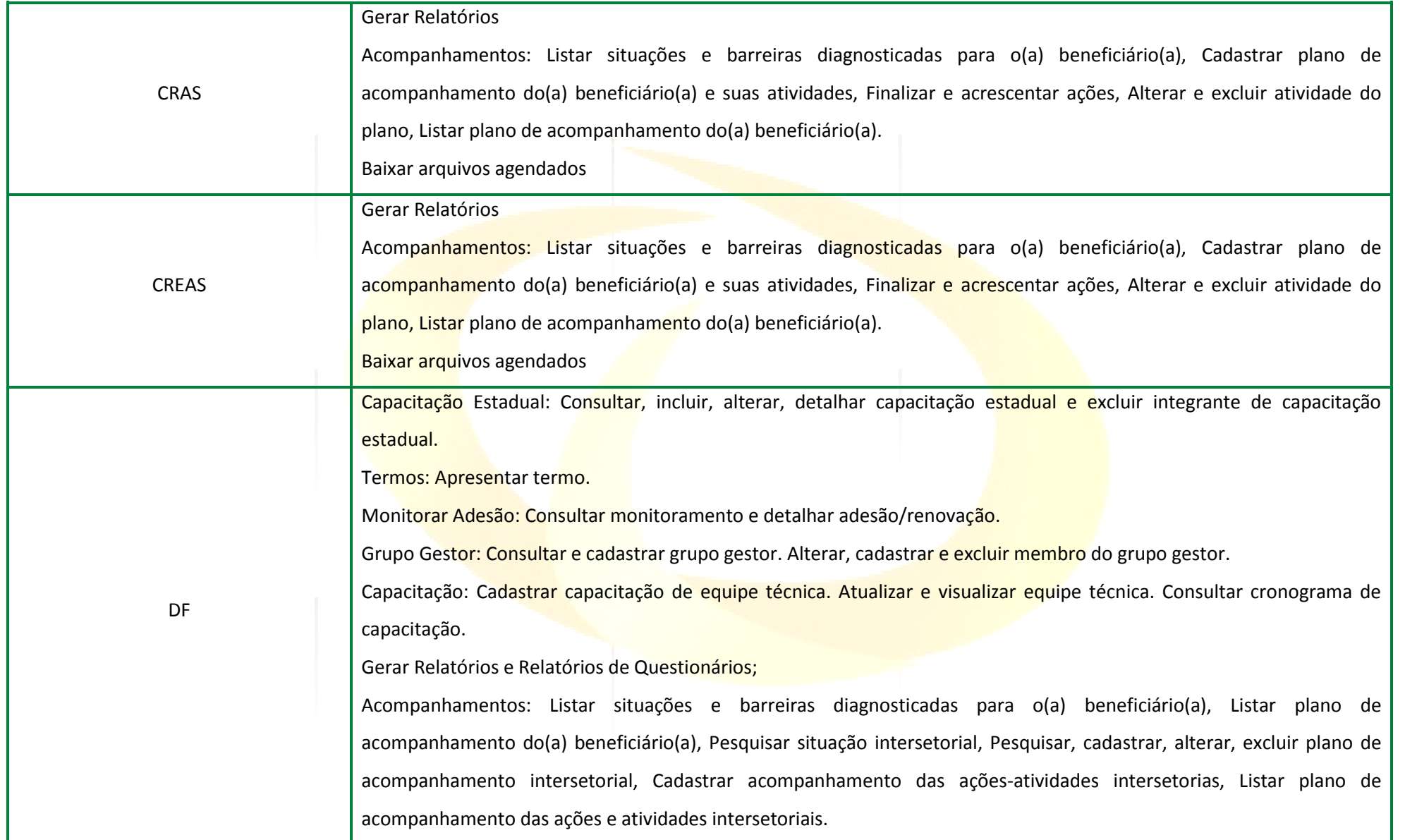

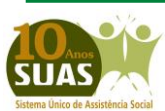

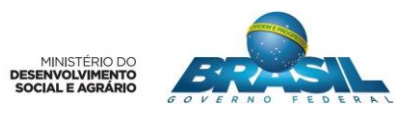

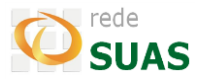

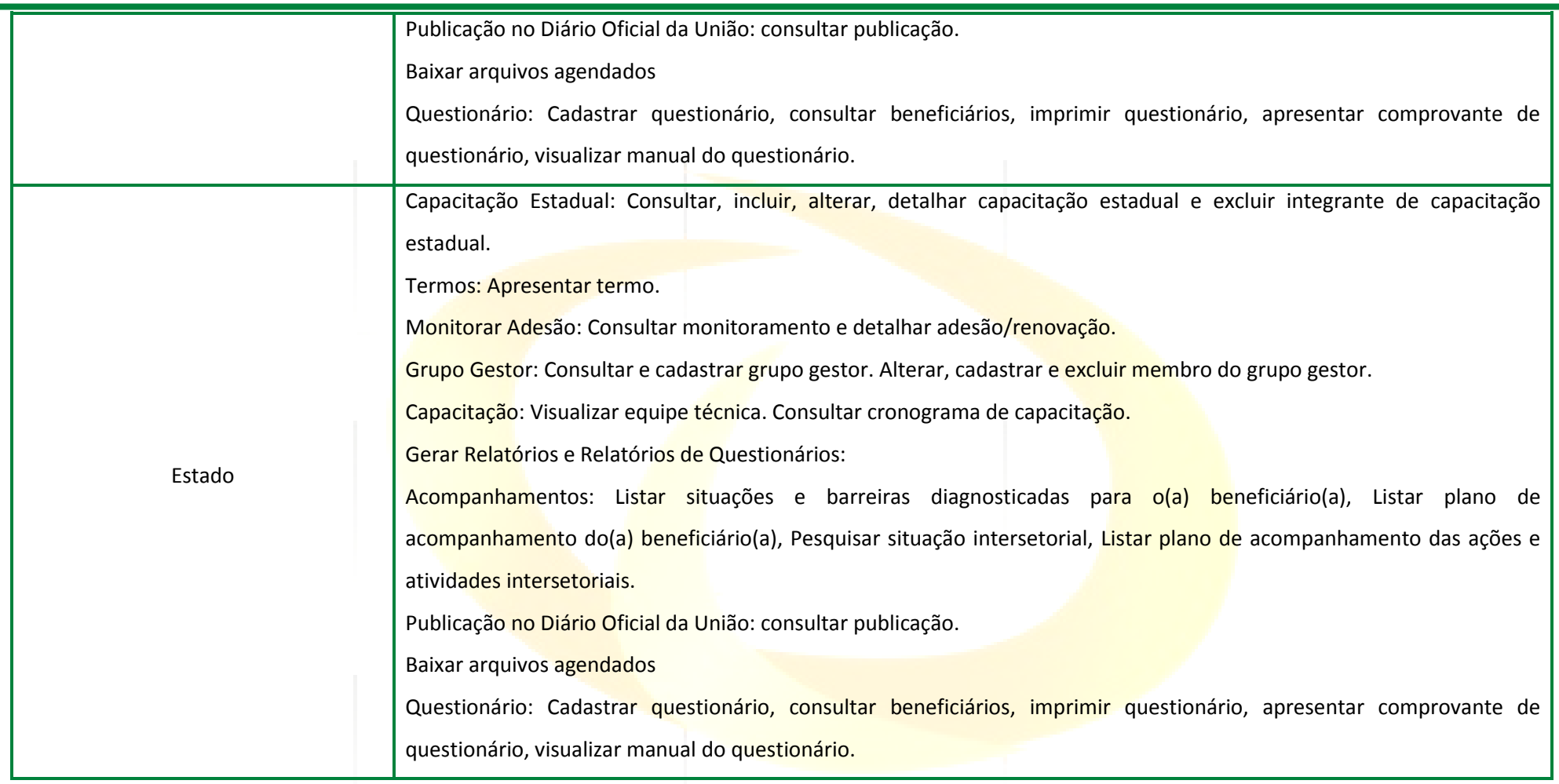

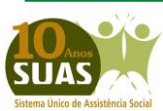

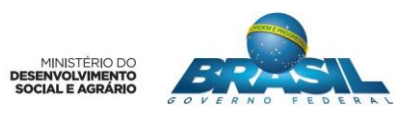

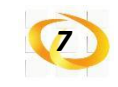

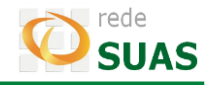

## <span id="page-6-0"></span>**2.2. CadSUAS**

O CadSUAS é o Sistema de Cadastro do SUAS (Sistema Único de Assistência Social), instituído pela [Portaria nº 430, de 3 de dezembro de 2008.](https://www.mds.gov.br/backup/arquivos/portaria_03.12.2008_-_cadsuas.pdf) Nele são inseridas informações cadastrais da Rede Socioassistencial, Órgãos Governamentais e trabalhadores do SUAS.

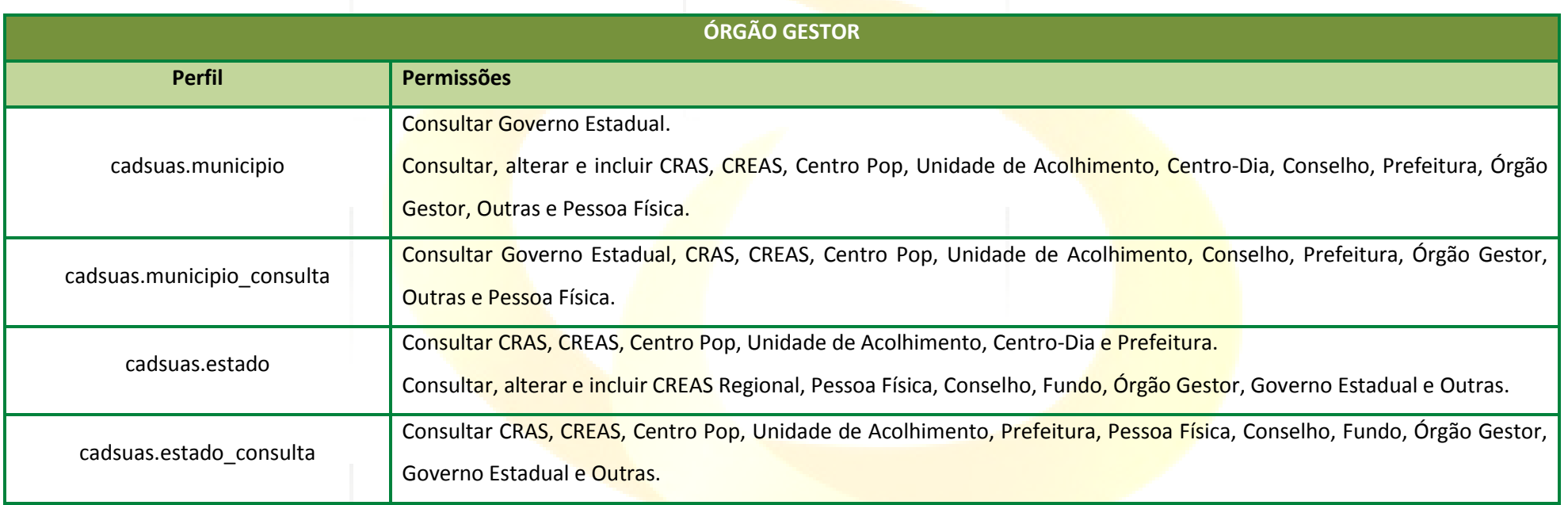

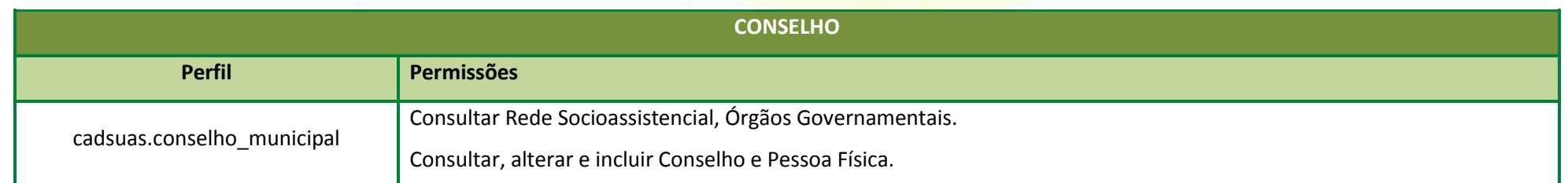

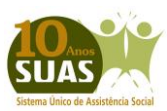

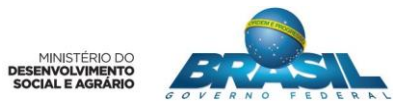

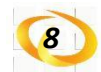

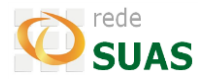

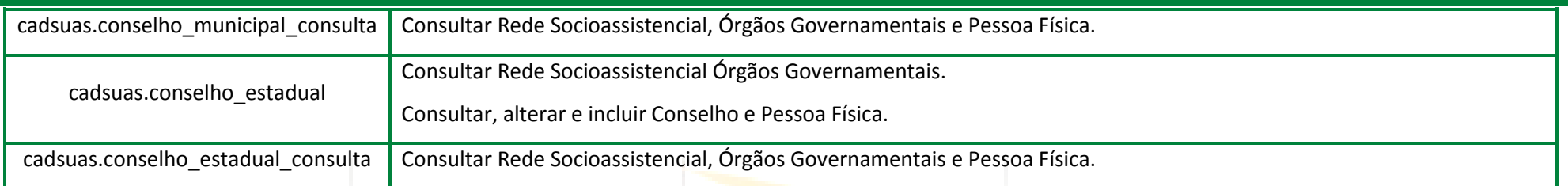

# <span id="page-7-0"></span>**2.3. SAA**

O SAA (Sistema de Autorização e Autenticação) é responsável pela gestão do acesso a Rede SUAS e de outros aplicativos que vierem a ser alocados sob o seu gerenciamento. O *link* que acesso é [http://aplicacoes.mds.gov.br/saa-web.](http://aplicacoes.mds.gov.br/saa-web)

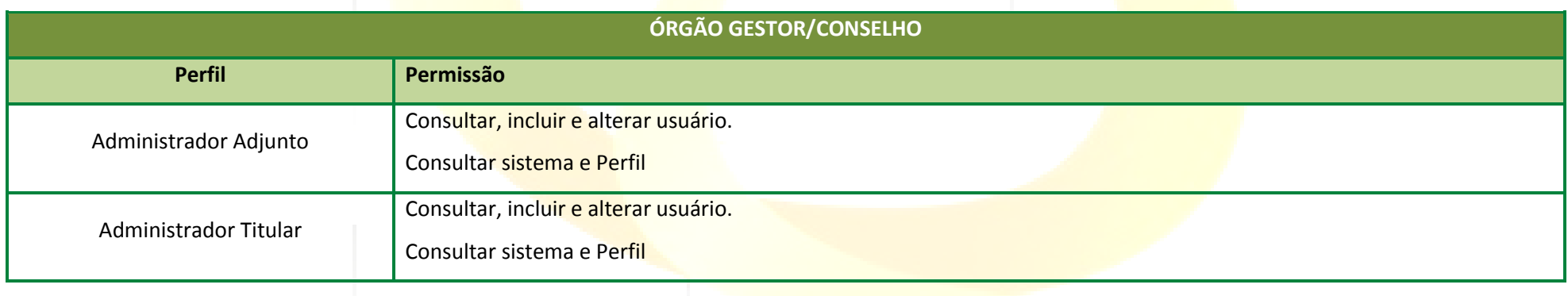

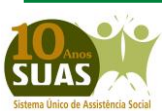

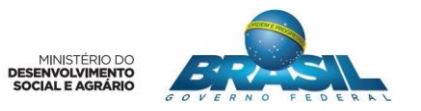

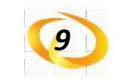

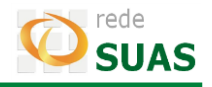

#### <span id="page-8-0"></span>**2.4. Carteira do Idoso**

Sistema que permite a impressão da Carteira para o Idoso visando a garantia da gratuidade de vagas e desconto de 50% (cinquenta por cento), no mínimo, do valor das passagens interestaduais para idosos cuja idade seja igual ou superior a 60 (sessenta) anos, mediante a inserção no Cadastro Único. O acesso é pelo *link* [http://aplicacoes.mds.gov.br/carteiraidoso.](http://aplicacoes.mds.gov.br/carteiraidoso)

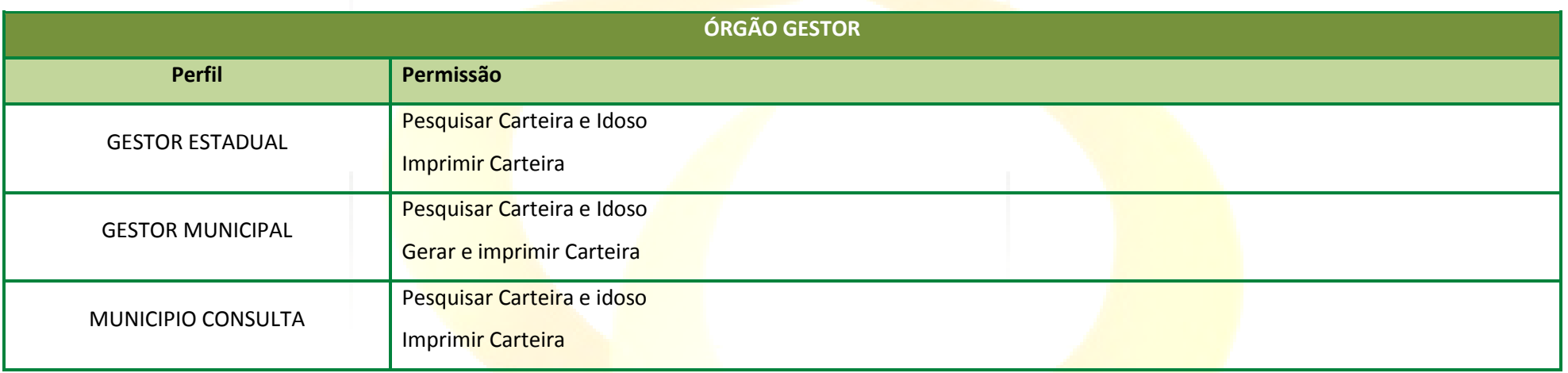

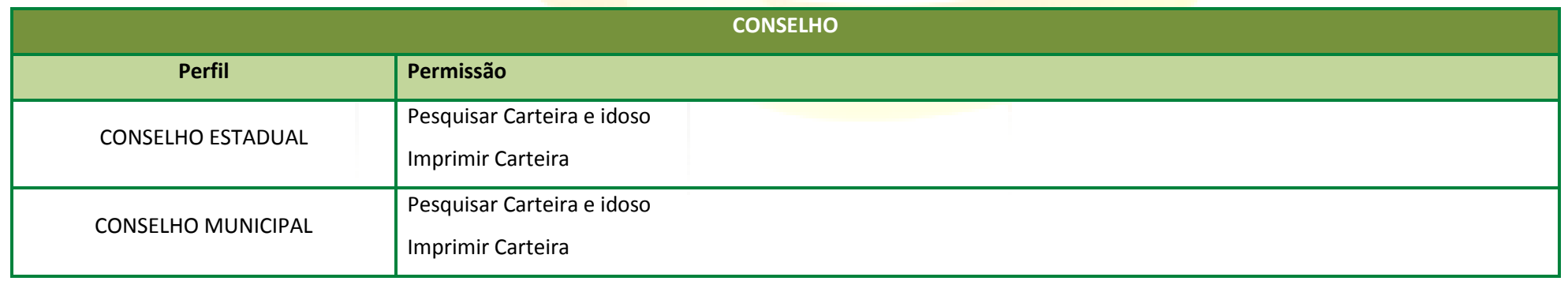

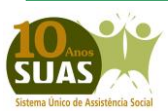

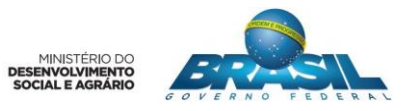

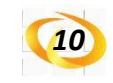

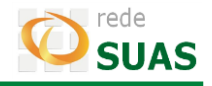

### <span id="page-9-0"></span>**2.5. SISJOVEM**

O Sisjovem é o Sistema de Acompanhamento e Gestão do Projovem Adolescente e atualmente é utilizado para a consulta das informações já registradas.

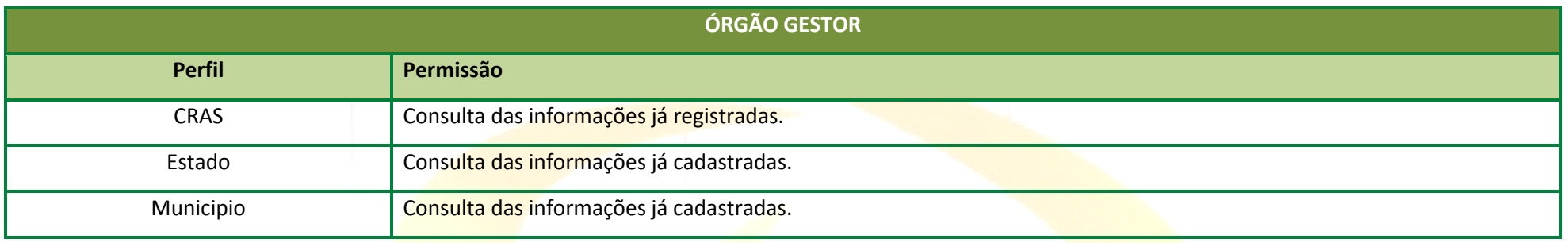

# <span id="page-9-1"></span>**2.6. SISPETI**

Sistema de Controle e Acompanhamento da Frequência no Serviço Socioeducativo do PETI e atualmente é utilizado para consulta.

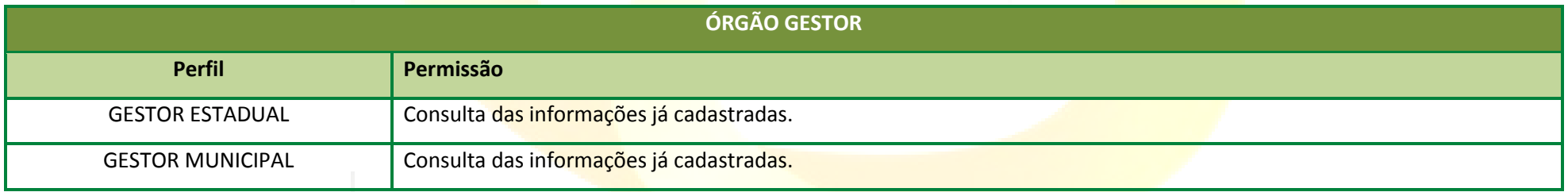

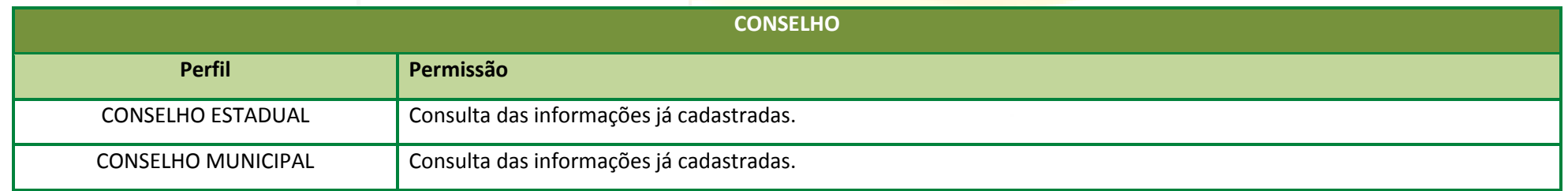

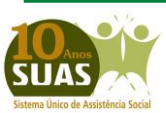

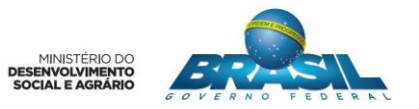

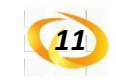

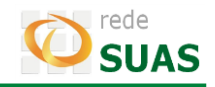

## <span id="page-10-0"></span>**2.7. SUASWEB (Antigo)**

Disponibiliza para consulta os Planos de Ação anteriores ao ano de 2011 e os Demonstrativos anteriores ao ano de 2012.

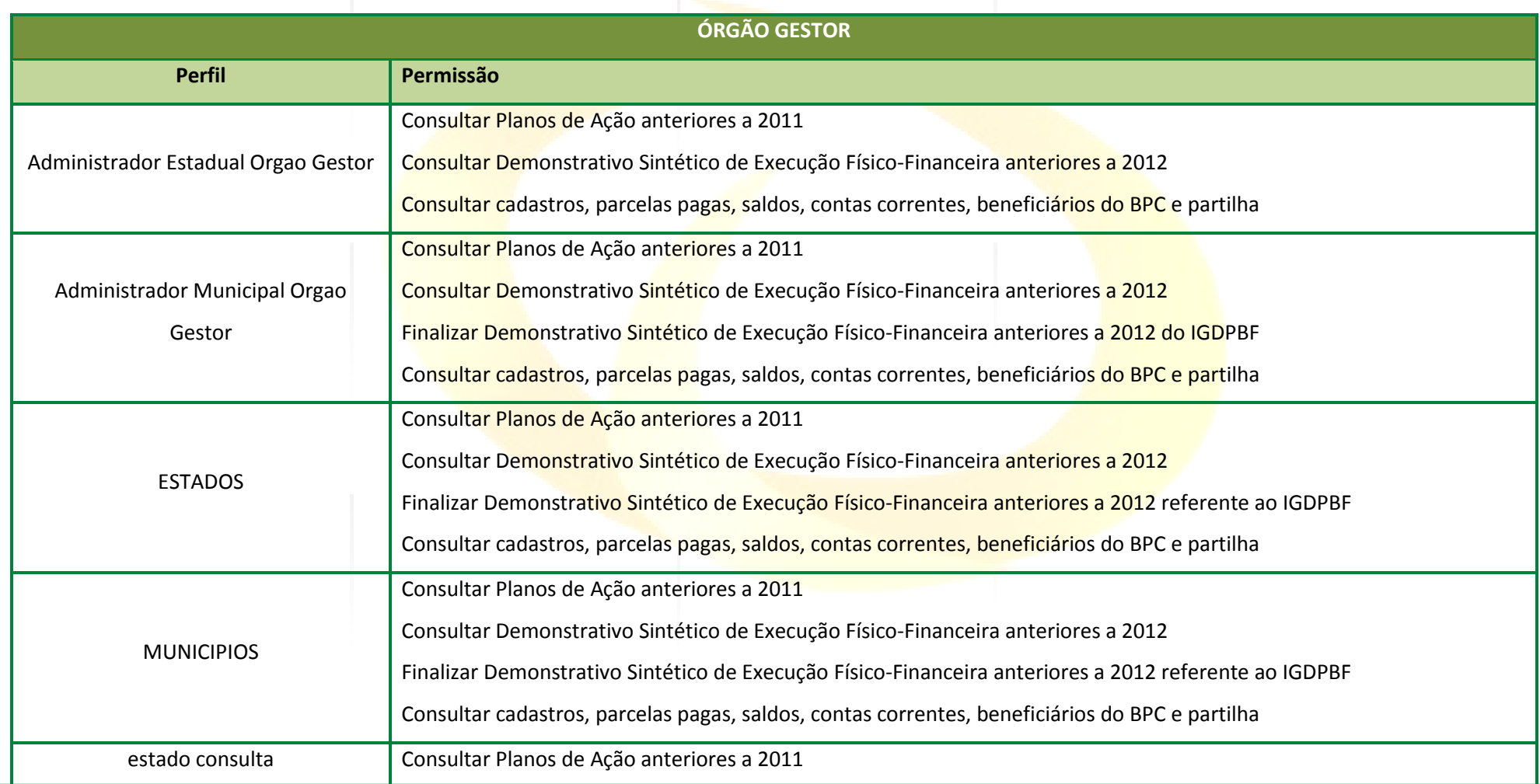

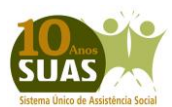

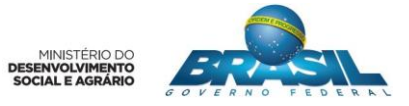

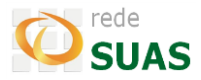

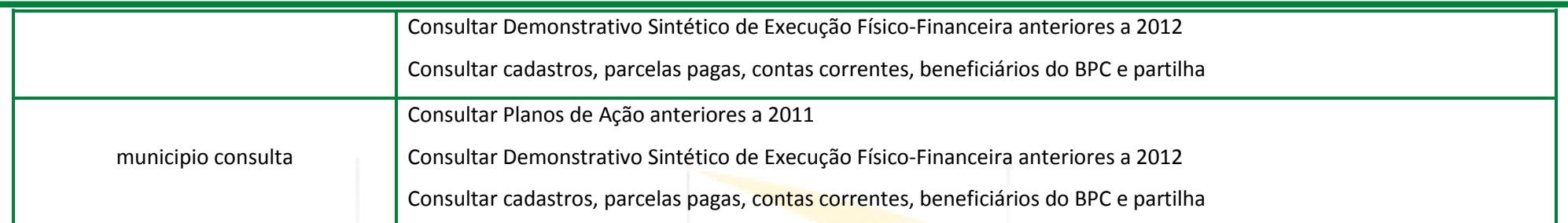

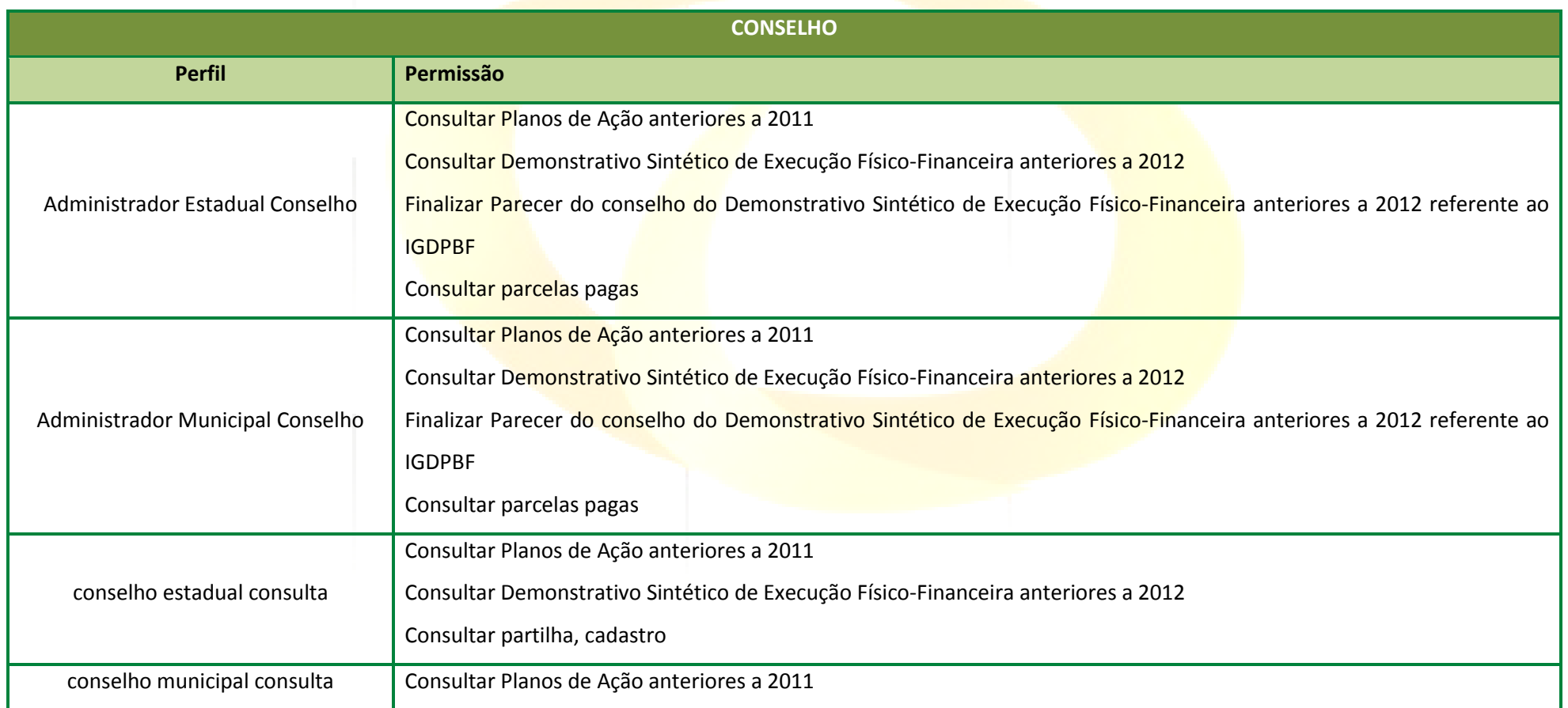

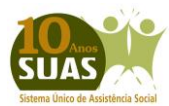

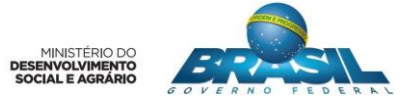

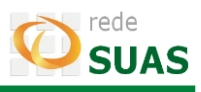

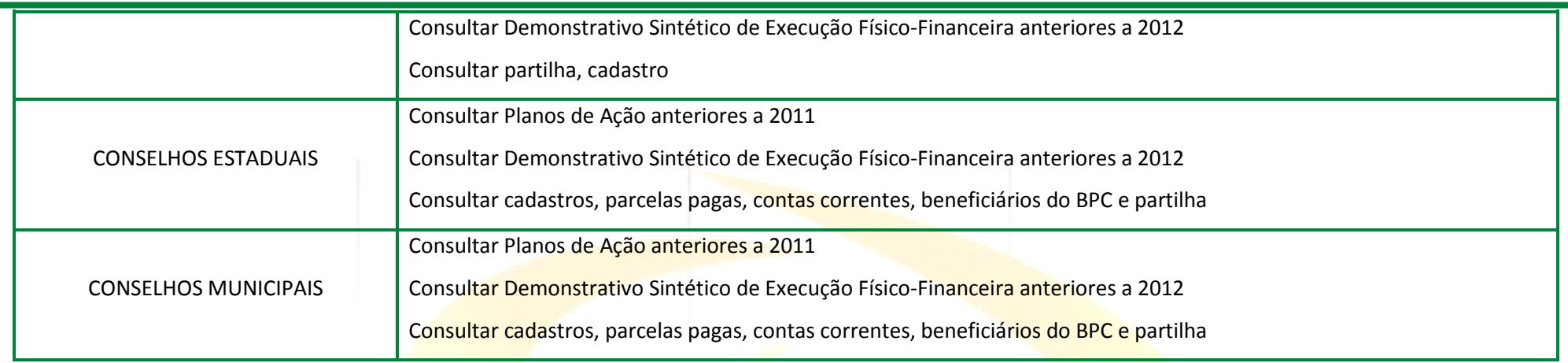

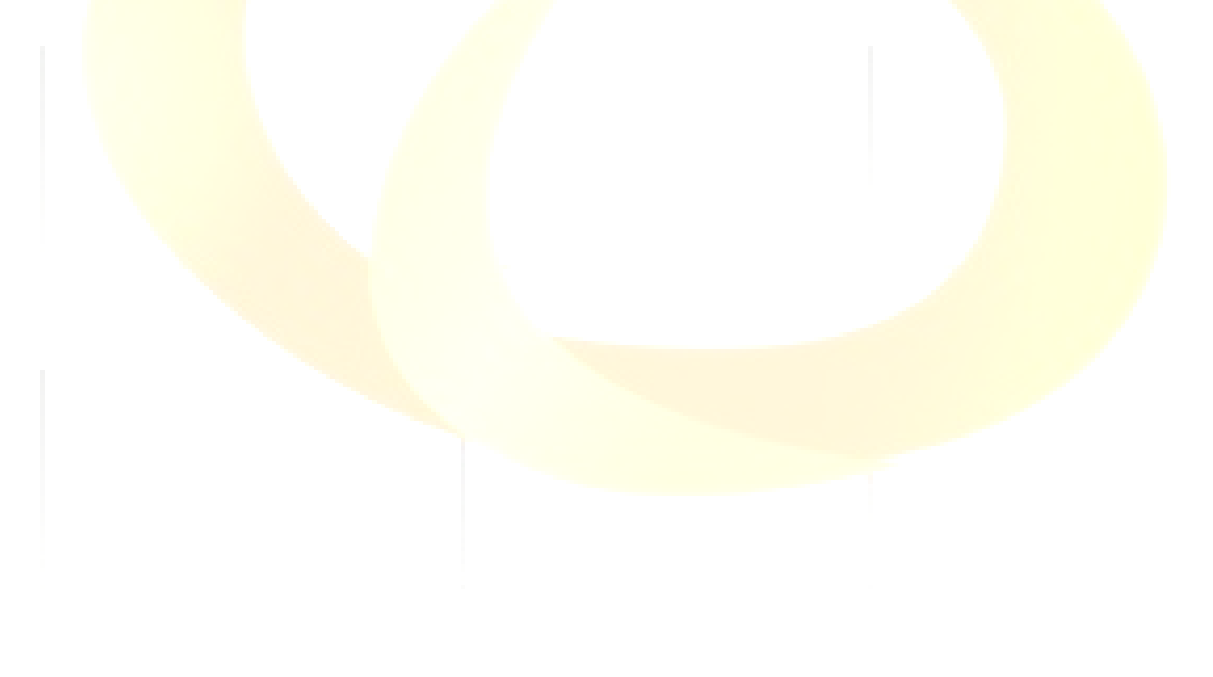

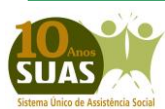

**Secretaria Nacional de Assistência Social (SNAS) Departamento de Gestão do SUAS (DGSUAS)**

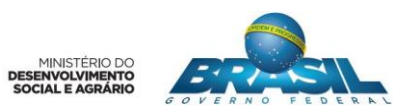

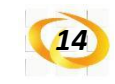

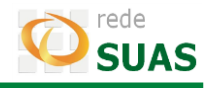

## <span id="page-13-0"></span>**2.8. SUASWEB (Atual)**

O SUASweb é o sistema de funcionalidades específico para a gestão do SUAS, e compreende informações sobre: Plano de Ação, Demonstrativo Sintético de Execução Físico-Financeira, consulta a dados financeiros e consulta a base cadastral dos beneficiários do BPC (Benefício de Prestação Continuada).

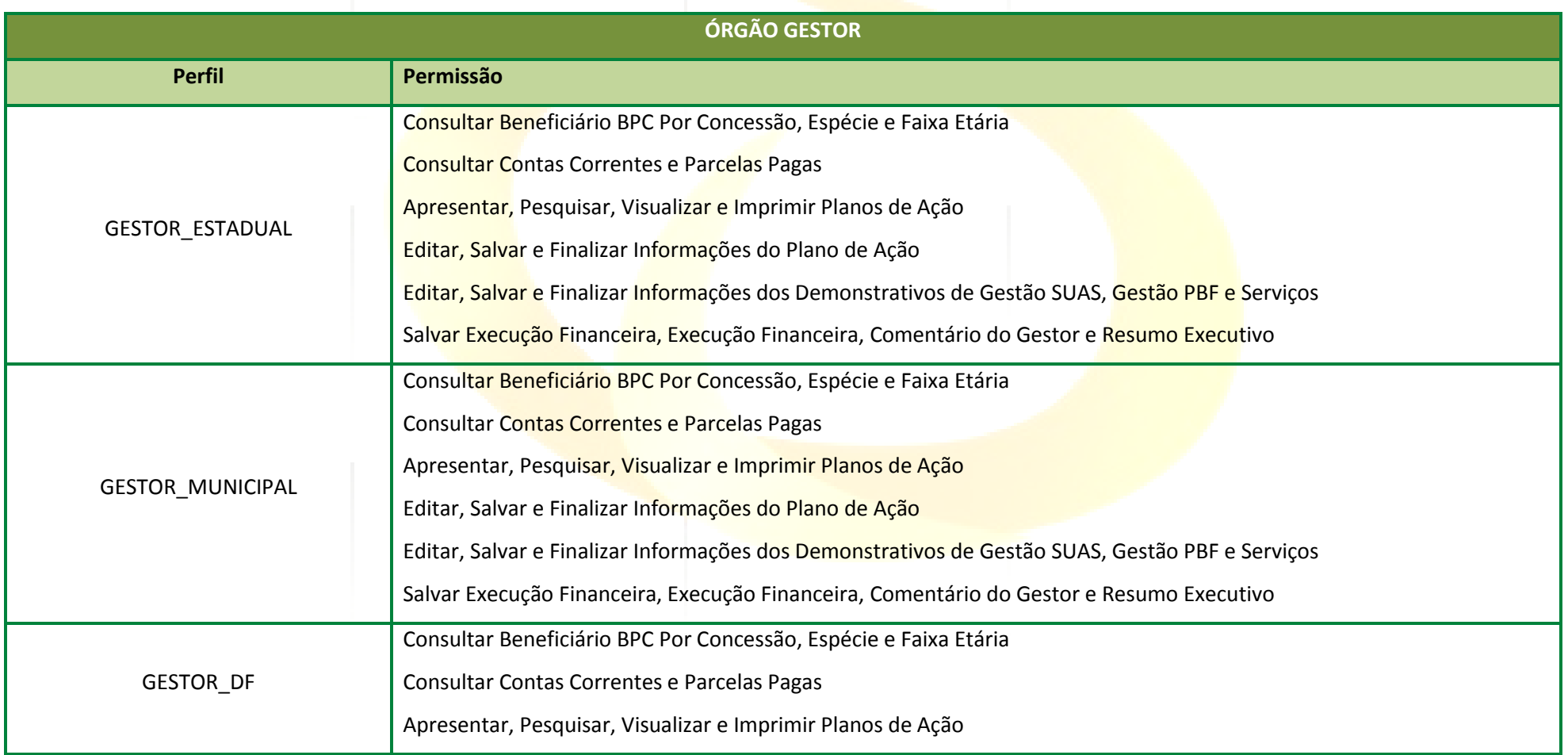

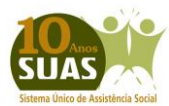

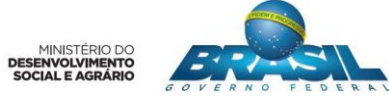

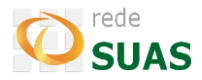

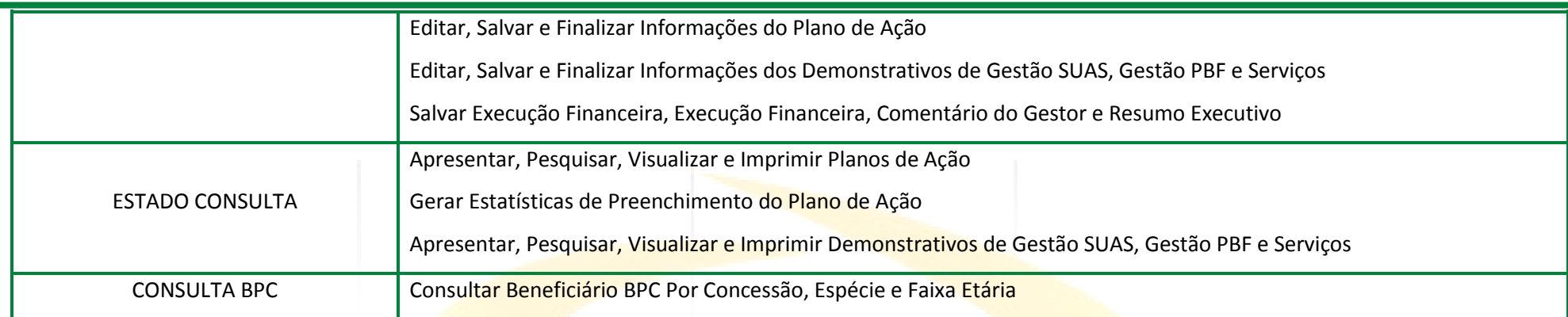

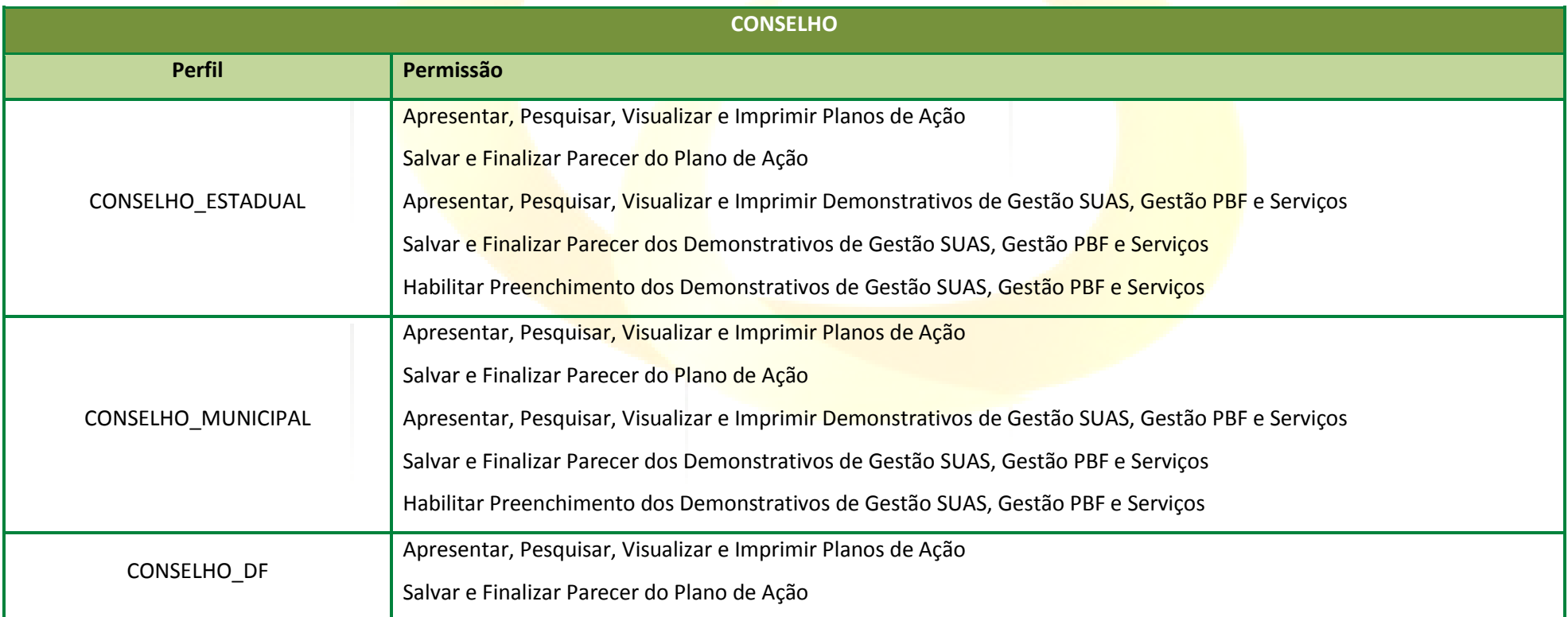

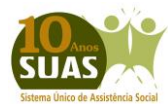

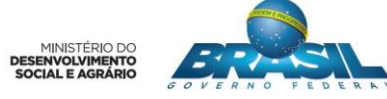

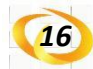

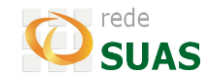

Apresentar, Pesquisar, Visualizar e Imprimir Demonstrativos de Gestão SUAS, Gestão PBF e Serviços Salvar e Finalizar Parecer dos Demonstrativos de Gestão SUAS, Gestão PBF e Serviços Habilitar Preenchimento dos Demonstrativos de Gestão SUAS, Gestão PBF e Serviços

#### <span id="page-15-0"></span>**2.9. Acompanhamento dos Estados**

O Acompanhamento dos Estados é um sistema de informações criado pelo MDS para ser uma ferramenta de acompanhamento das Expansões a partir de 2011. O *link* de acesso aos Módulos [é http://aplicacoes.mds.gov.br/saa-web](http://aplicacoes.mds.gov.br/saa-web) .

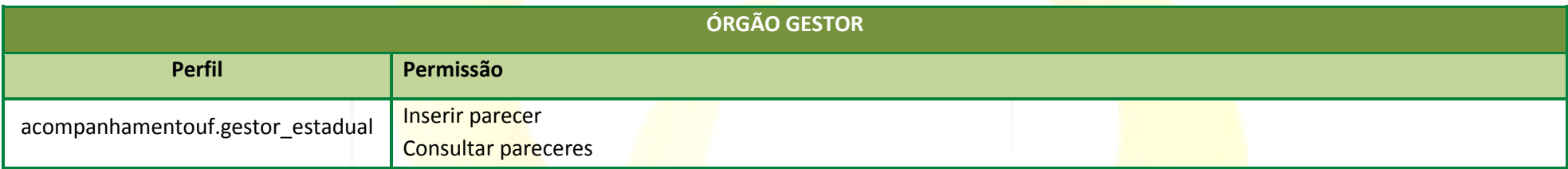

#### <span id="page-15-1"></span>**2.10. Registro Mensal de Atendimento (RMA)**

O RMA é um sistema de informações criado pelo MDS para registrar informações sobre as famílias atendidas nos CRAS e CREAS. O link de acesso ao RMA

[é http://aplicacoes.mds.gov.br/sagi/atendimento/auth/index.php.](http://aplicacoes.mds.gov.br/sagi/atendimento/auth/index.php)

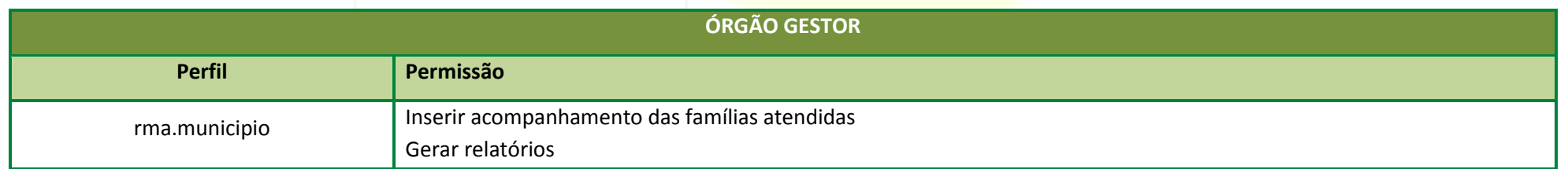

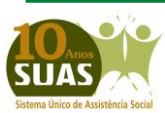

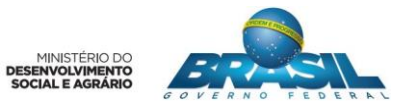

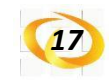

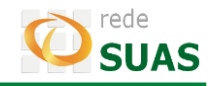

## <span id="page-16-0"></span>**2.11. SISC**

Ferramenta de acompanhamento e gestão do Serviço de Convivência e Fortalecimento de Vínculos (SCFV).

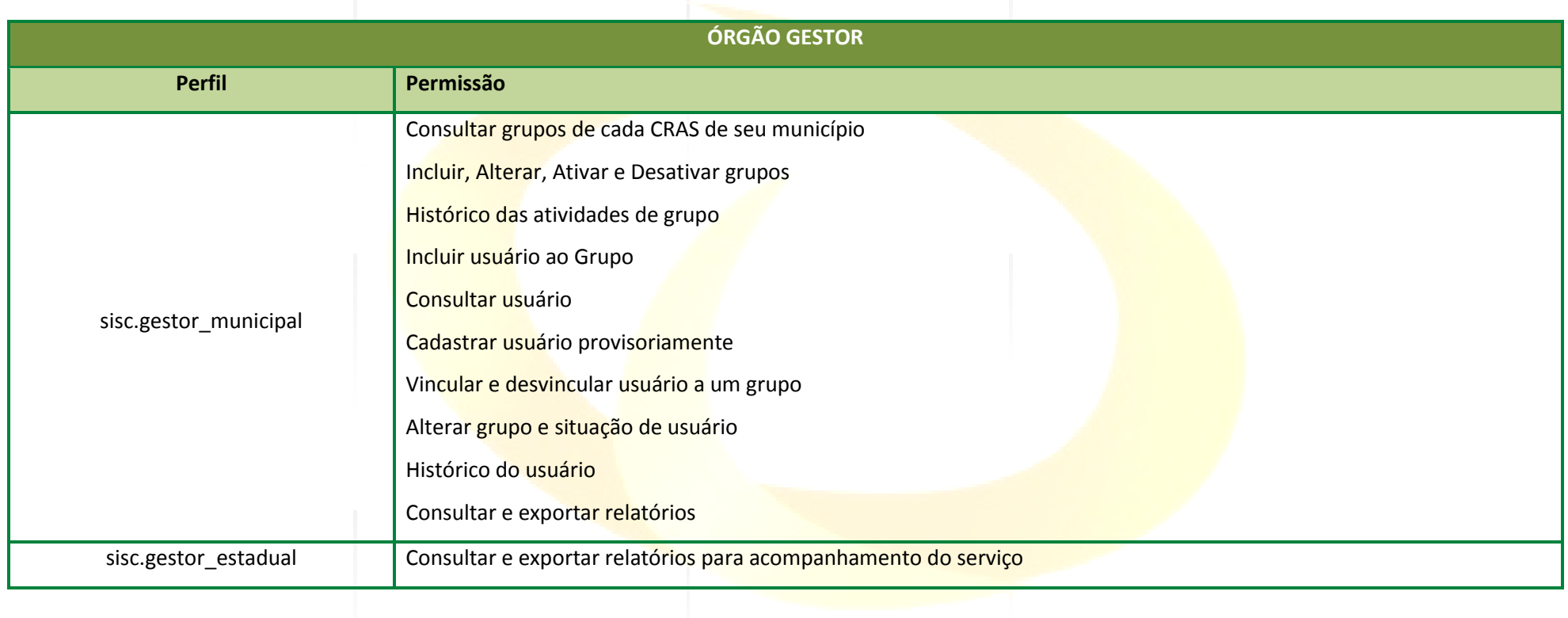

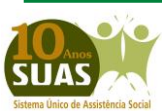

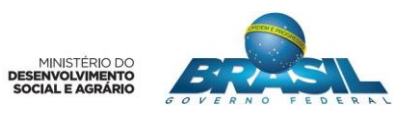

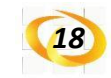

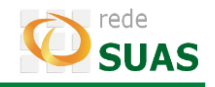

#### <span id="page-17-0"></span>**2.12. Sistema de Monitoramento do PETI (SIMPETI)**

O sistema destina-se ao acompanhamento das Ações Estratégicas do Programa de Erradicação do Trabalho Infantil-AEPETI realizadas pela rede de proteção social e intersetorial e tem por objetivo fortalecer a gestão municipal e estadual para acelerar a erradicação do trabalho infantil.

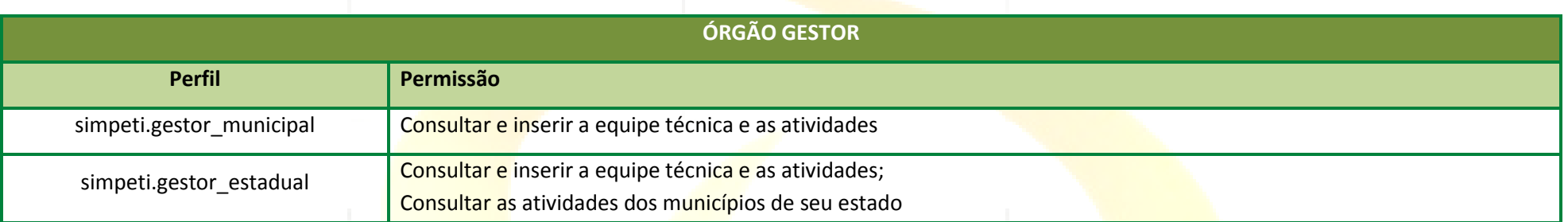

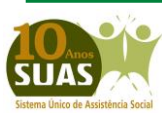

**Secretaria Nacional de Assistência Social (SNAS) Departamento de Gestão do SUAS (DGSUAS)**

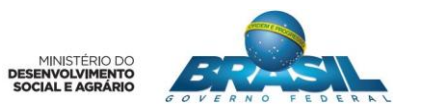